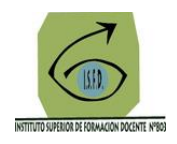

## **Tutorial para descargar y habilitar la App de la plataforma del Instituto**

La plataforma del INFD que utiliza el Instituto, posee una App que puede descargarse y habilitarse en dispositivos Android e IOS

En el siguiente link podrás descargar la app según el sistema operativo de tu móvil [\(https://red.infd.edu.ar/campus-virtual-infd-en-tu-movil/\)](https://red.infd.edu.ar/campus-virtual-infd-en-tu-movil/)

y puedes acceder a la descarga por Google play o escaneando un código QR

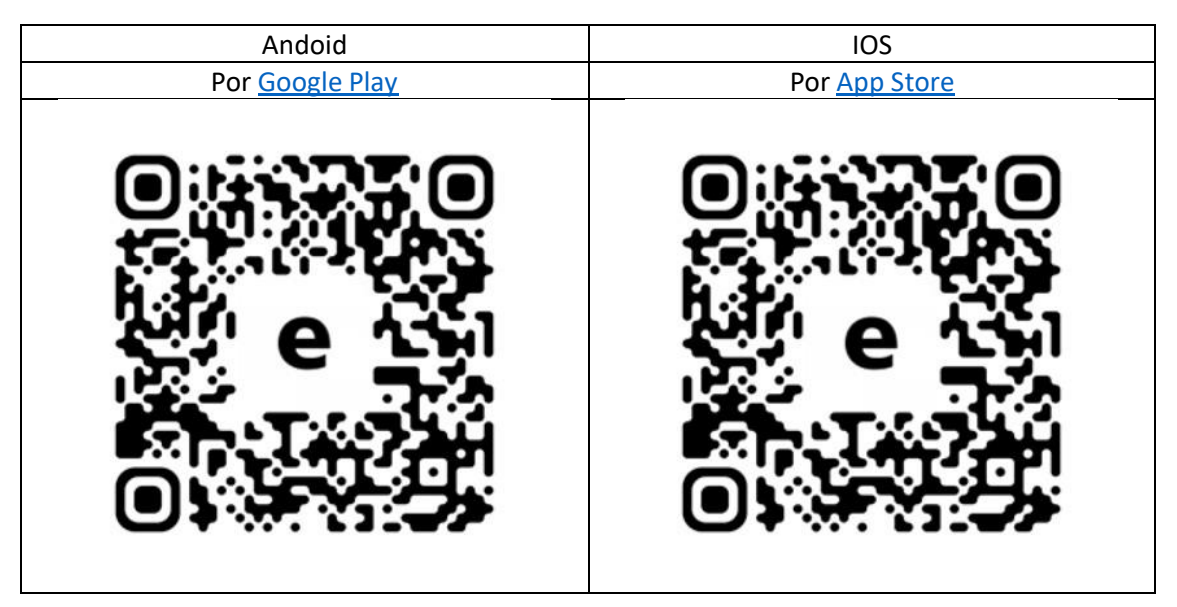

Una vez instalada, debes enlazarla al campus del ISFD 803, para ello, ingresa a la App

Coloca en la pantalla que te aparece la información de la web del Instituto, tu usuario y tu contraseña, y selecciona luego ingresar, como lo muestra la siguiente imagen:

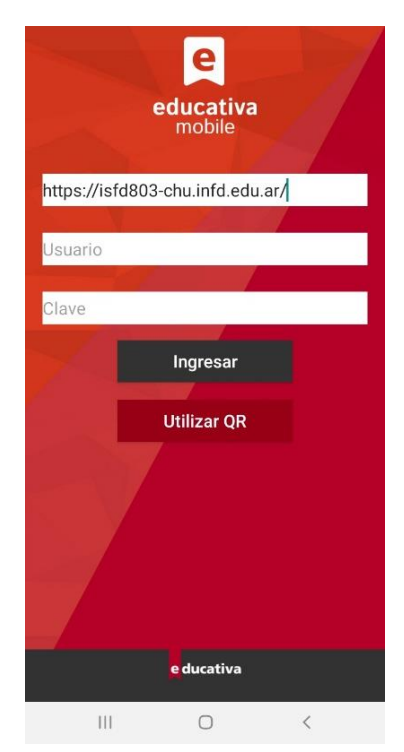

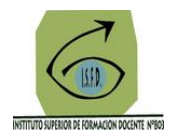

Una vez enlazada la App, podrás ver todo el campus con un formato muy amigable para poder acceder sin problema a tus clases, recibir notificaciones al instante y entregar actividades.

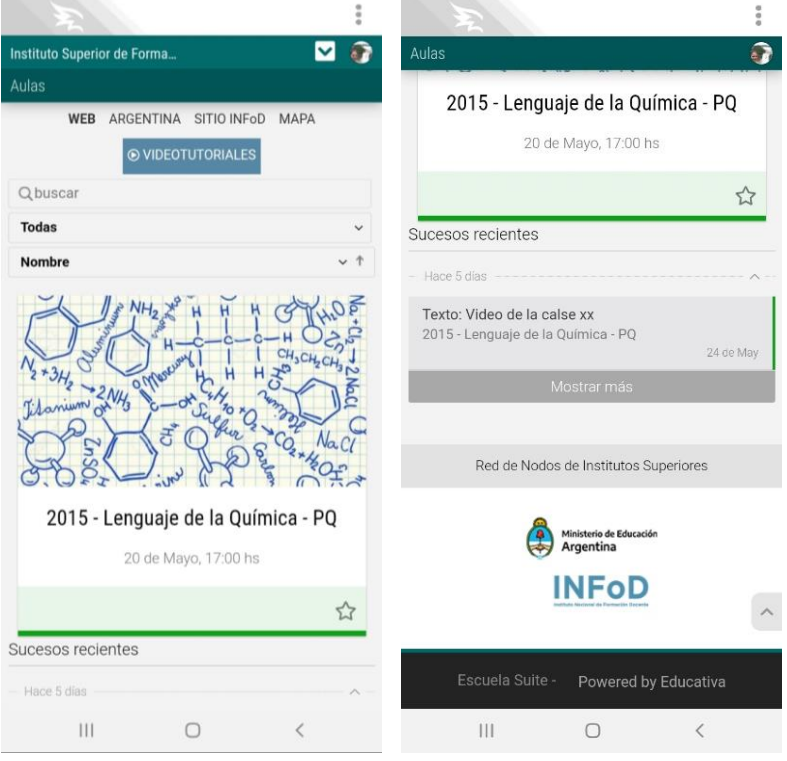

Para recibir notificaciones revisa que tengas activado el permiso, haciendo clic en los tres puntitos que están en la esquina superior derecha de la pantalla:

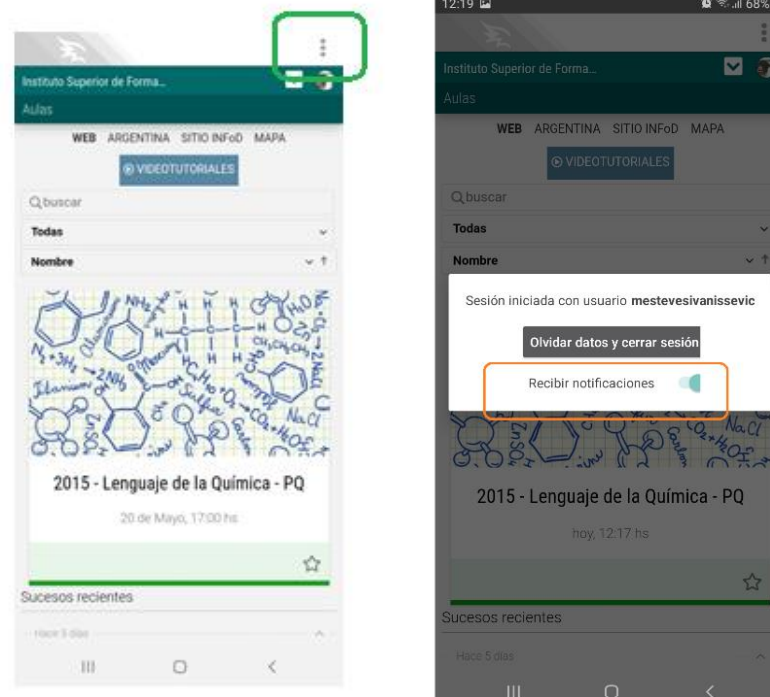

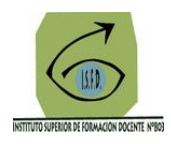

Para ingresar al aula y a las clases, solo debes hacer clic en el aula de interés,

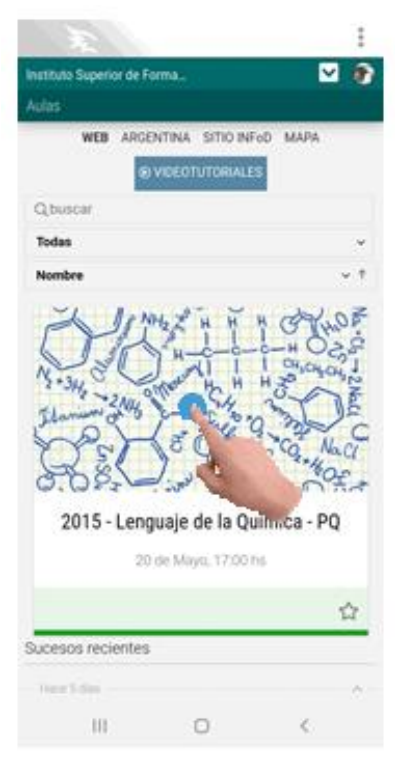

y luego acceder al menú desplegable que tiene tal cual el campus virtual que ya conoces, haciendo clic en las tres líneas que verás a mano izquierda de la pantalla al lado de la palabra de inicio, como lo muestra la siguiente imagen:

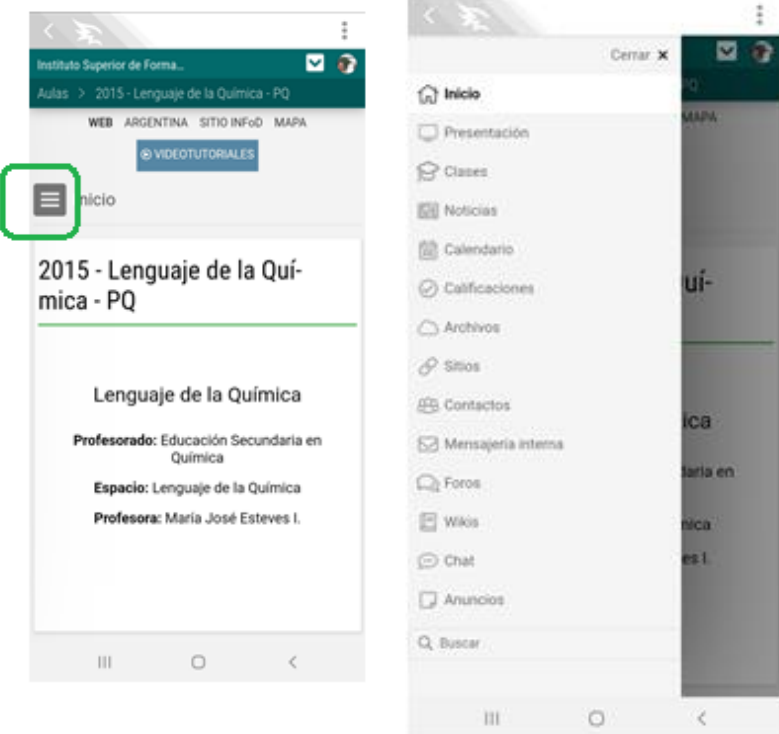

Cualquier duda, comunícate con el equipo tic del ISFD 803 al siguiente mail: [equipotic803@gmail.com](mailto:equipotic803@gmail.com)